## Info skills

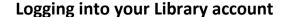

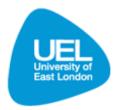

## Introduction

- To login to your library account, go to the Library Learning Services homepage: www.uel.ac.uk/lls.
- Click on 'Library Search' under Quick Links on the left hand side
- Click on 'My account'

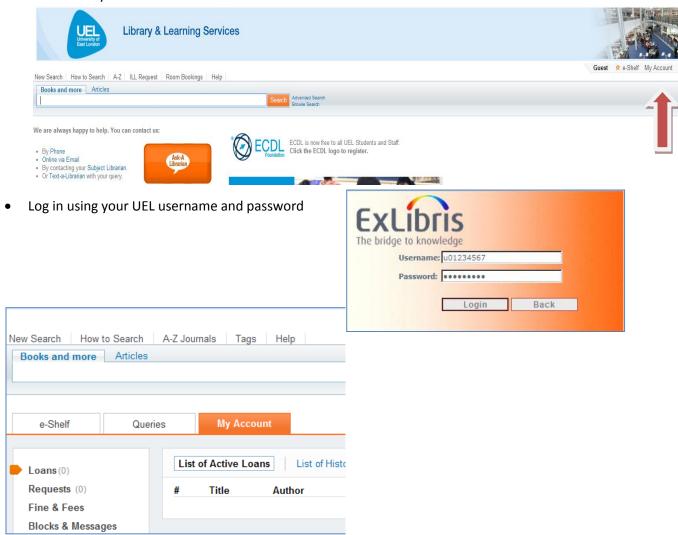

## Benefits of logging into your Library account

- **Set preferences for your current and future sessions -** You can set your preferences so that they reflect the way you usually search, and save them for future sessions.
- Add items you found and queries you submitted permanently to your basket You can save items
  from your results list to your basket and you can save queries that you have performed for future
  use.

- Set alerts for your queries You can set a query to become an alert, that is, to run automatically and send you email notification once it locates new items answering your search criteria.
- **Use library services** You can benefit from standard library services such as requesting items or managing your account.